As we are often updating and improving our products, your device's software may have a slightly different appearance or modified functionality than presented in this User Guide.

CHARGING & CONNECTING TO A COMPUTER

# $\overline{ARCHOS}$   $\overline{e}_{4}$   $\overline{v}$   $\overline{v}$

### REGISTER YOUR PRODUCT!

Once you unpack your ARCHOS product, we recommend that you take a few minutes to register it. This will allow you to get access to our technical support.

### On our Website: See the Frequently Asked Questions section on www.archos.com/faq

Technical Support Team: Visit www.archos.com/support for e-mail support. U.S. & Canada: Call 877-300-8879 Europe: please register your product before contacting Technical Support.

#### **WARNING**

To prevent fire or shock hazard, do not expose the unit to rain or moisture. Use of this product is for personal use only. Copying CDs or loading must<br>sic, video, or picture files for sale or other business purposes is or

### LEGAL AND SAFETY INFORMATION

### Warranty and Limited Liability

This product is sold with a limited warranty and specific remedies are available to the original purchaser in the event the product fails to conform<br>to the limited warranty. Manufacturer's liability may be further limited

MANUFACTURER SHALL NOT BE LIABLE FOR ANY SPECIAL, INCIDENTAL OR CONSEQUENTIAL DAMAGES. EVEN IF INFORMED OF THE POSSIBILITY THEREOF IN ADVANCE.

ARCHOS licensor(s) makes no warranties, express or implied, including, without limitation, the implied waranties of merchantability and fitness<br>for a particular purpose, regarding the licensed materials.ARCHOS' licensor(s)

In no event will ARCHOS' licensor(s), and their directors, officers, employees or agents (collectively ARCHOS' licensor) be liable to you for any<br>consequential, incidental or indirect damages (including damages for loss of damages, because some jamsuenon to not anow the exension of immation of nability for consequentiation of menomic annages, the above it

This product respects the current regulations for limiting the output volume of consumer audio devices to a safe level. By listening to<br>your device with headphones or earbuds at high volumes, you run the risk of permanent your device to a reasonable level to avoid permanent hearing damage.

If you hear ringing in your ears, reduce the volume or shut off your device. This device has been tested with the ARCHOS supplied earphones. In<br>order to preserve your hearing, it is advised that you use only the following

As part of the contractual agreement of its products, ARCHOS is committed to ensure the availability of parts and components that are essential to the use and proper working conditions of its products. This availability will be guaranteed for a period of two years, as of the first retail release for customers.

### Lithium-ion Battery Caution

This product is equipped with a Lithium-lon battery. Do not pierce, open, disassemble it, or use it in a humid and/or corrosive environment. Do not put,<br>store or leave your product in or near sources of heat, in direct str

Only ARCHOS certified technicians are qualified to repair your ARCHOS device. In calling upon non qualified persons to repair your ARCHOS prod-<br>uct, you run the risk of damaging your device and voiding your guaranty. To pr

**FCC Compliance Statement**<br>This equipment has been tested and found to comply with limits for a Class B digital device, pursuant to Part 15 of the FCC Rules. These limits are<br>designed to provide reasonable protection again radio frequency energy and, if not installed and used in a coordance with instructions, may cause harmful interference to radio communications.<br>However, there is no guarante that interference will not occur in a particular

- 
- 

Furthermore, warranty does not apply to:<br>1. Damages or problems resulting from misuse, abuse, accident, alteration or incorrect electrical current or voltage<br>2. Any product tampered-with or damaged warranty seal or serial 1.

PROBLEM: The video/music file I saved onto the ARCHOS does not play or plays incorrectly. SOLUTION: Make sure that it is in a format that is supported by the ARCHOS (visit www.archos.com for more information).

PROBLEM: The device is frozen and doesn't respond to tapping on the screen. **SOLUTION:** Press the reset button on the back of the device by using an object such as a toothpick.

By doing this, you are actively participating in the reuse and recycling of disposed electronic and electric equipment that could have potential<br>effects on the environment and human health. Copyright Notice Copyright ARCHOS © 2010. All rights reserved. **PROBLEM:** I added new music to my ARCHOS but it does not show up in the Music browser. **SOLUTION:** You must place your files in the Music folder on the ARCHOS. If it does not have music tags, it will be listed under **<No artist>**, **<No album>**, etc. Select **Update Music Library** (bottom item on list) which will update the Library with all the latest added music.

**PROBLEM:** I cannot see a file that I just copied to my ARCHOS. **SOLUTION:** Remember that when you are browsing in the Music or Photo folders, the files that are not of those types will not be visible - even though they are there. Use the **Files** browser to see all your files.

Connect the equipment into an outlet on a circuit different from that to which the receiver is connected. Consult the dealer or an experienced radio/TV technician for help.

To assure continued compliance, any changes or modifications not expressly approved by the party responsible for compliance could void the<br>user's authority to operate this equipment. (Example - use only shielded interface

USA: - This device complies with Part 15 of the FCC Rules. Operation is subject to the following two conditions: (1) this device may not cause<br>harmful interference, and (2) this device must accept any interference received

- FCC Radiation Exposure Statement: This equipment complies with FCC RF radiation exposure limits set forth for an uncontrolled environment.<br>This transmitter must not be co-located or operating in conjunction with any othe

You can transfer your media files to the ARCHOS either by copy/pasting them into the respective folders using Windows® Explorer (or the Finder on a Macintosh®), or by using Windows Media® Player. The Synchronize button in Windows Media® Player is a one way 'sync' button. It will add video, music and photo files to your ARCHOS. It will give you the possibility to have the same digital media on your ARCHOS as you have in your Windows Media® Player library.

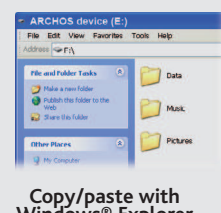

On your computer, start Windows Media® Player. 1) Select the **Sync** tab. 2) Drag the media files you want to transfer into the sync area in the panel on the right. 3) Click on the **Start Sync** button. The selected videos, songs or photos will be copied directly into the corresponding **Video**, **Music** or **Pictures** folder of the ARCHOS. See your Windows Media® Player help instructions for more information. To receive and play podcasts, you can use freely available software from the Internet such

Opening the Video browser will display a list of the video files (and only video files) that have been saved into the Video folder on the ARCHOS.

Canada: - Operation is subject to the following two conditions: (1) this device may not cause interference, and (2) this device must accept any interference, including interference that may cause undesired operation of the device.

**Electrostatic Discharge (ESD)**<br>Normal functioning of the product may be disturbed by ESD. If so, reset the device by pressing the reset button on the back of the product and<br>restart as normal. During file transmission, pl

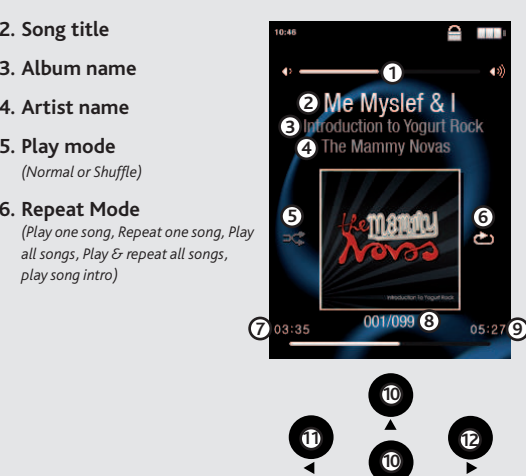

### Avoiding Hearing Damage

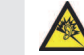

Once all your file transfers are finished, close Windows® Explorer and any other program that may have read or written to the ARCHOS. Click on the 'safely remove' icon in the system tray, next to the clock.

### Environmental Considerations

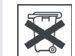

Protection of the environment is an important concern to ARCHOS. In order to put this concern into tangible actions, ARCHOS has<br>consciously included a set of methods that favor a respect for the environment into the entire

The Product :The crossed-out garbage can symbol on your product signifies that it falls into the category of electric/electronic equipment. Prod-<br>ucts of this type contain substances that are potentially dangerous to the e

- At places of distribution in the case of a purchase of a similar electronic product. - At locally created disposal areas (waste disposal centers, sorted trash system, etc.)

This document may not, in whole or part, be copied, photocopied, reproduced, translated or reduced to any electronic medium or machine-read-<br>able form without prior consent, in writing, from ARCHOS. All brands and products

Disclaimer of warranty: to the extent allowed by applicable law, representations and warranties of non-infringement of copyrights or other intel-<br>lectual property rights resulting from the use of the product under conditio

- 2.
- 3. 4.

The end user is required to use this product only in conformity with its original purpose and is strictly forbidden to make any technical modifica-<br>tions that could potentially impinge on the rights of third parties. Any m

## MUSIC PLAYBACK

## PUTTING VIDEOS, MUSIC AND PHOTOS ONTO YOUR ARCHOS

## TROUBLESHOOTING

**Charging:** Whenever your ARCHOS is connected to a running computer, it will charge automatically (even if you unmount it with the safe removal icon).

**Connecting:** When you connect the USB cable to your computer, the ARCHOS will connect as an external hard drive. Windows® Explorer will show it as ARCHOS (E:) for example. For Macintosh® computers, it will also appear as an external hard drive.

> **PROBLEM:** I would like to charge my device with the PC but listen to it at the same time. **SOLUTION:** By 'removing safely' the device (on your PC: safe removal icon, in the system tray, next to the clock), but not unplugging the USB cable, you can use your ARCHOS product while it charges. This charge and listen function is not possible with Windows Vista® and Windows® 7 computers.

as the popular Juice program to get your podcasts and then you can transfer them to your ARCHOS.

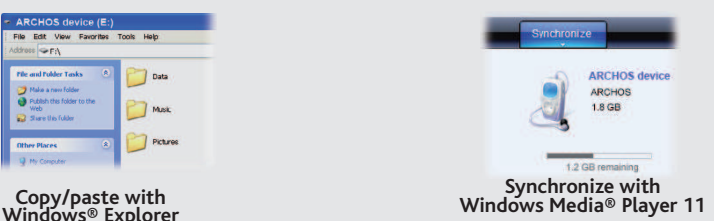

EN

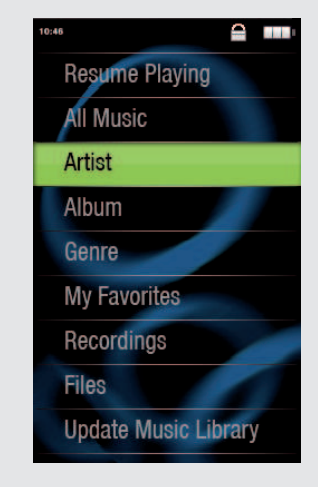

## VIDEO PLAYBACK

## FM RADIO

To use the radio, you must have the headphones plugged in as this acts as your antenna. You can create radio presets, scan for stations, or record what is currently playing by pressing and holding the Back button and making your selection.

## PHOTO PLAYBACK

Opening the photo browser will allow you to view the stored photos one by one or as an automatic slide show. Highlight the desired photo file, then press OK to view it. Press the Right and Left buttons to view the next or previous photo. Press the OK button to start a slide show. Press OK again to stop the slide show. The speed of the slideshow can be adjusted through the settings. You can make a slide show with music by first playing a song and then exiting the music player and starting a slide show while the music continues to play.

To change the language of your device, select **Settings** <sup>&</sup>gt;**Language**, and then the desired language. Press on the Back/escape button to return.

Opening the music browser will allow you to choose your music by the title, artist, album, or genre (so long as the music files have these tag information in them). If a song has no music tags, then you can find it in the folder named **<No artist>, <No album>**, etc.

If a lyrics file (text file of type .LRC) is found in the same folder and has the same name as the song playing, the song lyrics will be shown while the song plays (hold Back button > **Display** <sup>&</sup>gt;**Display Lyrics**). The ARCHOS will not play DRM protected music (these are typically music files that have been purchased on-line).

**Volume indicator 1.**

**Song title 2.**

**Artist name 4. Play mode 5.**

*play song intro)*

### **Elapsed time 7.**

- **Song item** *out of total number of*  **8.** *songs on the device/folder*
- **Total song length 9.**

**Previous song** (press once) **11. Fast reverse** (hold)

**Volume controls 10.**

**Next song** (press once) **12. Fast forward** (hold)

## DISCONNECTING THE ARCHOS FROM A COMPUTER

Before removing the cable, you will notice the state of the battery charge. If the icon has three solid bars, this means the battery is completely charged. If they are blinking, it means the battery is still charging. You can leave the device to fully charge or unplug the cable and use the ARCHOS with a partial charge.

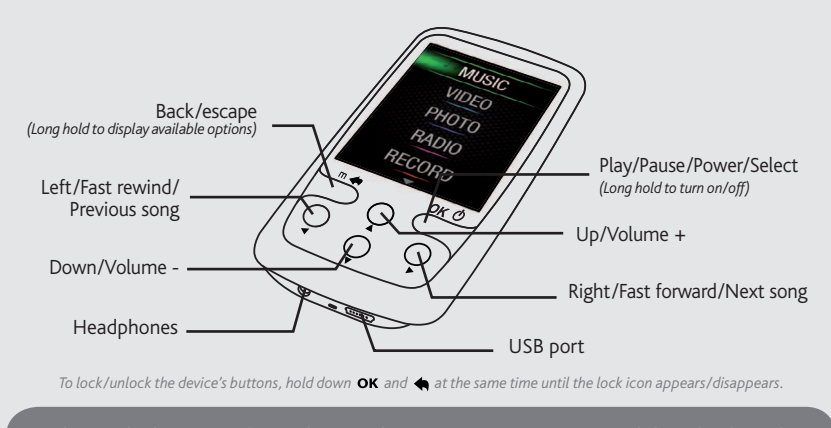

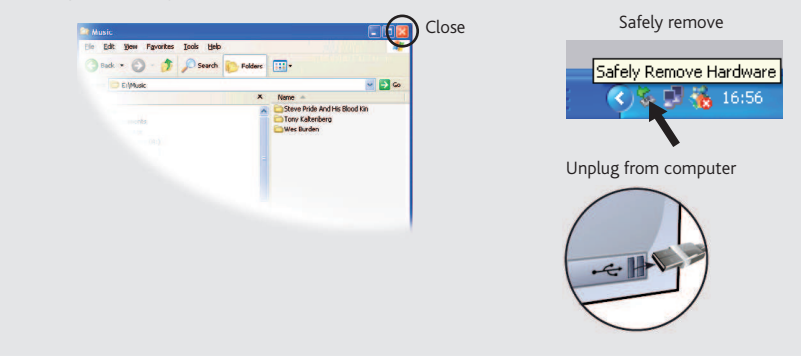

## USER SETTINGS

By going to the main menu's SETTINGS screen, you can personalize how you want your ARCHOS to operate.

**Display:** Allows you to set the **Brightness** (the screen brightness), **Auto Backlight Off** (how long before the screen goes off or dims) and the **Backlight Mode** (determines if the screen goes dim or off - to save battery power).

**Set Wallpaper:** Allows you to choose one of the preset choices of wallpapers.

**Auto shutoff:** Sets the continuous playing time before the player is turned off automatically.

**Language:** Allows you to set your interface language

**Note:** This device is also capable of displaying simple text (.txt) files.

acceder a nuestro servicio técnico.

Contacte con nuestro Equipo de Servicio Técnico: Visite www.archos.com/support para ayuda vía e-mail. EE.UU y Canadá: Llame al 877-300-8879 (libre de impuestos) Europa: Por favor, registre su producto antes de llamar al Servicio Técnico.

### **ADVERTENCIA**

Para prevenir un incendio o electrocuciones, no exponga el dispositivo a la lluvia o lo deje en zonas húmedas. Utilice el producto sólo para su uso<br>personal. Copiar CDs o descargar archivos de música, video o foto para su

#### En nuestra Web : Vea la sección Preguntas Frecuentes en www.archos.com/faq

### INFORMACIÓN LEGAL Y DE SEGURIDAD

#### Garantía y Responsabilidad Limitadas

Este producto se vende con una garantía limitada y recursos específicos disponibles para el comprador original en el caso que el producto no<br>cumpla la garantía limitada. La responsabilidad del fabricante puede verse limita

MADO PREVIAMENTE DE LA POSIBILIDAD DE QUE OCURRA.<br>La(s) licencia(s) ARCHOS no ofrece(n) ninguna garantia, expresas o implícitas, incluyendo, sin limitación, las garantias implícitas de comercializa-<br>ción y adecuación para permitida por algunas jurisdicciones. La exclusión antes mencionada puede no aplicársele a usted.

En ningún caso el/los licenciatario(s) ARCHOS, ni sus directores, funcionarios, empleados o agentes (llamado colectivamente licenciatario ARCHOS)<br>será responsable de ningún daño acontecido como consecuencia fortuita, incid no es aplicable a:

Como parte del acuerdo contractual de sus productos, ARCHOS se compromete a garantizar la disponibilidad de piezas y componentes que son<br>esenciales para el correcto uso y funcionamiento de sus productos. Esta disponibilida miento de la primera versión comercializada.

EE.UU.: - Este dispositivo cumple con la Parte 15 de la Normativa de la FCC. El funcionamiento está sujeto a las siguientes dos condiciones: (1) este<br>dispositivo no puede causar interferencias perjudiciales y (2) este disp que puedan causar un funcionamiento no deseado.

### Precaución Batería Litio-ión

Este producto está equipado con una batería de Litio-ion. No la agujere, abra o desmonte ni la use en entornos húmedos y/o corrosivos. No ponga,<br>guarde o deje su producto en o cerca de fuentes de calor, expuesto directamen

Responsabilidad de garantía: En base a lo permitido por la ley vigente, no se pueden infringir las representaciones y garantías de los copyrights u<br>otros derechos de propiedad intelectual resultantes del uso del producto b y excluidas.

#### Declaración de Conformidad de la FCC

Este equipo ha sido probado y cumple con los requisitos de Clase B para un dispositivo digital, en conformidad con la Parte 15 del Reglamento de la<br>FCC (Federal Communications Comission). Estos límites están diseñados para ferencias en una instalación particular. Si este equipo causa interferencias perjudiciales para la recepción de radio o televisión, que pueden ser resueltas<br>apagando y encendiendo el equipo, se recomienda al usuario que in

Productos de este tipo contienen sustancias potencialmente peligrosas para el medio ambiente y la salud. Por tanto, no debe depositar su ARCHOS<br>en contenedores de basura convencional. En este caso, la normativa europea señ **PROBLEMA:** Se ha añadido música nueva al ARCHOS, pero no aparece en el navegador de música. **SOLUCIÓN:** Debe poner los archivos en la carpeta Music del ARCHOS. Si no dispone de etiquetas de música, aparecerá enumerada en **<No artist>**, **<No album>**, etc. Seleccione **Actualizar biblioteca de medios** (elemento inferior de la lista) para actualizar la biblioteca con la última música añadida.

- 
- Reoriente o cambie la ubicación de la antena receptora. Aumente la separación entre equipo y receptor
- Conecte el equipo a una toma que esté en un circuito diferente al que está conectado el receptor. Consulte a su vendedor o un Técnico de Radio/TV especializado para obtener ayuda.

Para asegurar el cumplimiento ininterrumpido, todos los cambios o modificaciones no aprobadas expresamente por la parte responsable la<br>conformídad, podrían invalidar la autoridad del usuario para operar en este equipo. (Ej

#### Descargas Electroestáticas (DEE)

El funcionamiento normal del producto puede verse alterado por DEE. Si esto ocurre, restablezca el dispositivo pulsando el botón de reinicio en la parte posterior del producto y reinicie normalmente. Durante la transferencia de archivos, por favor, manéjelo con cuidado y en un entorno sin energía estática.

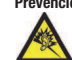

**Prevención de Lesiones Auditivas**<br>
Este producto respeta las normativas vigentes sobre limitaciones a un nivel seguro en el volumen de salida fijado para los dispositivos<br>
de audio. Al escuchar su dispositivo con auricula

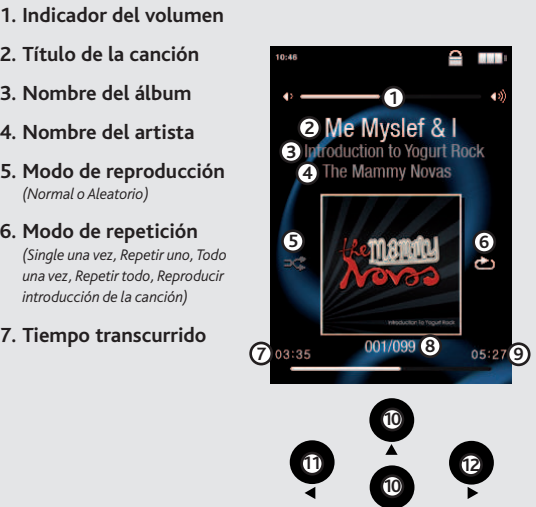

Una vez finalizadas todas las transferencias de archivos, cierre el Explorador de Windows® y cualquier otro programa que pueda haber leído o escrito en el ARCHOS. Haga clic en el icono "Quitar hardware con seguridad" de la bandeja del sistema, junto al reloj.

### Consideraciones Ambientales

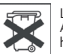

La protección del medio ambiente es una preocupación importante para ARCHOS. Para traducir este compromiso en acciones tangibles,<br>ARCHOS ha incluido una serie de métodos para favorecer el respecto por el entorno en toda su

.<br>El Producto: El símbolo del contendor de basura tachado de su dispositivo significa que pertenece a la categoría de equipo eléctrico/electrónico

**Copyright**<br>Copyright ARCHOS © 2010. Todos los derechos reservados.

Este documento no puede ser, en su totalidad o parcialmente, copiado, fotocopiado, reproducido, traducido o recogido en ningún medio electrónico<br>o de forma legible por una máquina sin el consentimiento previo por escrito d registradas y propiedad de sus respectivos dueños. Las especificaciones están sujetas a cambios sin notificación previa. Salvo errores y omisiones.<br>Las imágenes e ilustraciones no siempre pueden coincidir con los contenido

- 1.
- Daños o problemas derivados del mal uso, abuso, accidente, alteración o corriente eléctrica o voltaje incorrectos.<br>Cualquier producto con el sello de garantía o etiqueta de número de serie manipulado o dañado.<br>Cualquier pr 2.
- Baterías y cualquier otro consumible suministrado con o en el equipo. 3. 4.

El usuario final debe usar este producto sólo en conformidad con su propósito original y está estrictamente prohibido hacer cualquier modificación<br>técnica que podría afectar a los derechos de terceros. Cualquier modificaci

# $\overline{ARCHOS}$   $\overline{e}_{\text{H}}$   $\overline{e}_{\text{H}}$

## REPRODUCCIÓN DE MÚSICA

## SOLUCIÓN DE PROBLEMAS

**Carga:** El dispositivo ARCHOS se cargará automáticamente cuando se conecte a un ordenador que esté encendido (aunque lo desmonte con el icono de extracción segura).

**Conexión:** Cuando conecte el cable USB al ordenador, el ARCHOS se conectará como disco duro externo. El Explorador de Windows® lo mostrará como ARCHOS (E:) por ejemplo. En ordenadores Macintosh®, aparecerá también como disco duro externo.

> Si abre el navegador de música, podrá elegir la música por título, artista, álbum o género (siempre que los archivos de música dispongan de esta información de etiquetas). Si una canción no tiene ninguna etiqueta de música, podrá localizarla en la carpeta **<No artist>, <No album>**, etc.

Si hay un archivo de letras de canciones (archivo de texto de tipo .LRC) en la misma carpeta y tiene el mismo nombre que la canción en reproducción, se mostrará la letra de la canción mientras ésta se reproduce (Manténgalo pulsado el botón Atrás/escape > **Exponer** <sup>&</sup>gt;**Lírico**). El ARCHOS no reproducirá música protegida con DRM.

# TREGISTRE SU PRODUCTO!<br>
INTRODUCCIÓN DE VÍDEOS, MÚSICA Y FOTOS EN EL ARCHOS Una vez abra su producto ARCHOS, le recomendamos que emplee unos minutos en registrarlo. Esto le permitirá

**PROBLEMA:** El archivo de vídeo/audio que se ha guardado en el ARCHOS no se reproduce o lo hace incorrectamente. **SOLUCIÓN:** Asegúrese de que tiene un formato que admite el ARCHOS (visite www.archos.com).

**PROBLEMA:** El dispositivo se bloquea y no responde al dar un toque en la pantalla. **SOLUCIÓN:** Puede pulsar el botón de restablecimiento de la parte trasera del dispositivo utilizando un objeto como, por ejemplo, un palillo de dientes.

**PROBLEMA**: Me gustaría cargar el dispositivo con el PC mientras escucho música con él. **SOLUCIÓN**: Siguiendo el procedimiento de "desconexión segura" del dispositivo (en el ordenador: icono "Quitar hardware con seguridad" de la bandeja del sistema, junto al reloj), pero sin desconectar el cable USB, podrá escuchar su producto ARCHOS mientras se carga. Esta función de carga y escucha no es posible con ordenadores con sistema operativo Windows Vista® y Windows® 7.

**PROBLEMA:** No se ve un archivo que se acaba de copiar en el ARCHOS. **SOLUCIÓN:** Recuerde que cuando navegue en las carpetas Music o Photo, los archivos que no sean de esos tipos no se verán, aunque se encuentren ahí. Utilice el navegador de archivos para ver todos los archivos.

Es posible transferir archivos multimedia al dispositivo ARCHOS copiándolos y pegándolos en las carpetas correspondientes mediante el Explorador de Windows® (o la función Finder en un Macintosh®), o bien utilizando el Reproductor de Windows Media®. El botón Sincronizar del Reproductor de Windows Media® es un botón de sincronización unidireccional. Añadirá archivos de vídeo, fotos y música al dispositivo ARCHOS. Le dará la posibilidad de tener los mismos medios digitales en el dispositivo ARCHOS que en la biblioteca del Reproductor de Windows Media®.

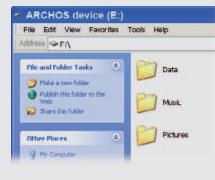

En el ordenador, inicie el Reproductor de Windows Media®. 1) Seleccione la pestaña Sincronizar. 2) Arrastre los archivos multimedia que desee transferir hasta el área de sincronización del panel de la derecha. 3) Haga clic en el botón Iniciar sincronización. Los vídeos, las canciones o las fotos seleccionadas se copiarán directamente en la carpeta [Video], [Music] o [Pictures] correspondiente del ARCHOS. Consulte las instrucciones de ayuda del Reproductor de Windows Media® para obtener más información. Para recibir y reproducir podcasts, puede utilizar software gratuito disponible en Internet (por ejemplo, el popular programa Juice) para obtener los podcasts; a continuación, podrá transferirlos al ARCHOS.

## **Sincronización con el Reproduc- tor de Windows Media® 11 Copiar/pegar con el Explorador de Windows®**

ES

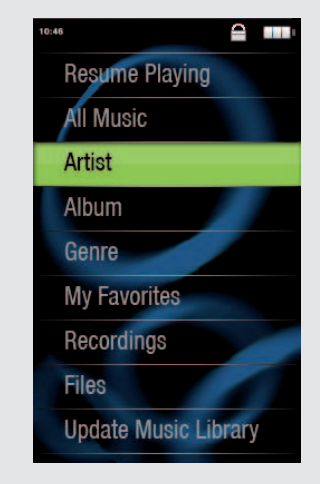

## REPRODUCCIÓN DE VÍDEO

Abra el navegador de vídeo para ver una lista de los archivos de vídeo (y sólo archivos de vídeo) que se han guardado en la carpeta [Video] del ARCHOS.

## FM RADIO

Para usar la radio, debe tener los auriculares conectados ya que esto actúa como su antena. Usted puede crear presintonías, buscar las estaciones, o registrar lo que se está reproduciendo manteniendo pulsado el botón Atrás y hacer su selección.

## REPRODUCCIÓN DE FOTOS

Aprendo il browser foto sarà possibile visualizzare le foto archiviate una alla volta o come presentazione automatica. Evidenziare il file con la foto desiderata, quindi premere Play [OK] per visualizzarla. Premere i pulsanti Derecha e Izquierda per visualizzare la foto successiva o quella pre cedente. Premere il pulsante Play/Pausa [OK] per avviare una presentazione. Premere Play/Pausa [OK] di nuovo per arrestare la presentazione. La velocità della presentazione può essere regolata mediante le impostazioni. Es posible realizar una presentación de diapositivas con música. Para ello, reproduzca primero una canción; a continuación, salga del reproductor de música e inicie la presentación de diapositivas mientras la música sigue reproduciéndose.

Para cambiar el idioma del dispositivo, seleccione **ConÞ guración** <sup>&</sup>gt;**Selección de idioma** y, a continuación, el idioma deseado. Pulse en el botón Atrás/escape para volver.

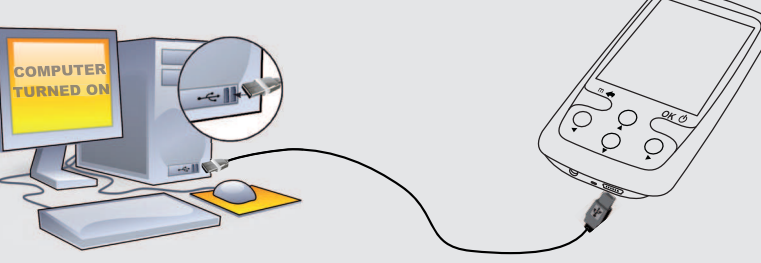

*(Normal o Aleatorio)*

## **Canción fuera del número 8. total** *de canciones del dispositivo*

**Canción anterior 11.** (botón deslizante izquierdo) **Retroceso rápido**  (deslizar y mantener)

**Longitud total de la canción 9.**

**Controles de volumen 10.**

**Canción siguiente 12.** (botón deslizante derecho) **Avance rápido**  (deslizar y mantener)

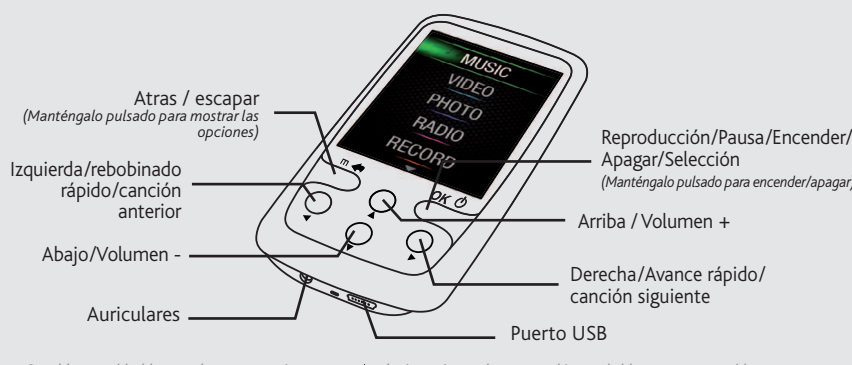

## DESCONEXIÓN DEL ARCHOS DE UN ORDENADOR

Antes de extraer el cable, verá el estado de carga de la batería. Si el icono tiene tres barras sólidas, significa que la batería está completamente cargada. Si parpadean, significa que la batería está aún cargándose. Puede dejar el dispositivo hasta que se cargue por completo, o bien puede desenchufar el cable y utilizar el ARCHOS con carga parcial.

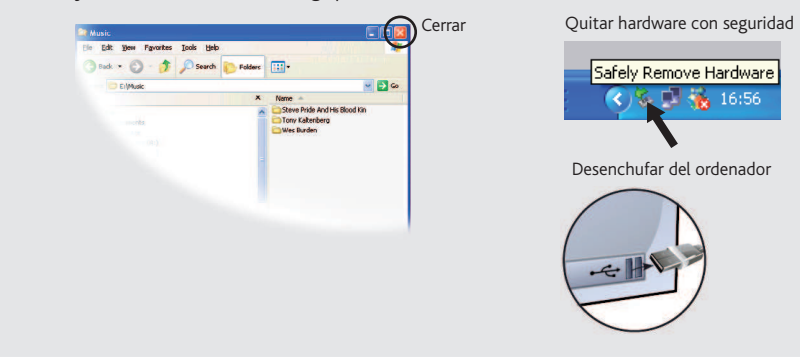

## AJUSTES DEL USUARIO

En la pantalla Configuración del menú principal podrá personalizar el funcionamiento de su ARCHOS.

**Pantalla:** Le permite ajustar el brillo [**Brillo**] (el brillo de la pantalla), la retroiluminación [**Apagado automático de retroiluminación**] (¿cuánto tiempo antes de que la pantalla se oscurece o se apaga), y el modo de retroiluminación [**Modo retroiluminación**] (determina si la pantalla se pone oscura o apagado - para ahorrar batería)

**Establecer fondo de pantalla:** Permite elegir una de las opciones predefinidas de fondos.

**Apagado automático:** Ajusta el tiempo de reproducción continua antes de que el reproductor se apague automáticamente.

**Idiomas:** Le permite establecer el idioma de la interfaz

**Nota:** ¡Este dispositivo también puede mostrar archivos sencillos de texto (.txt)!

*Para bloquear/desbloquear botones, presione y al mismo tiempo hasta que el icono de bloqueo aparezca/desaparezca.*

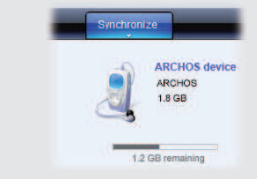

Free Manuals Download Website [http://myh66.com](http://myh66.com/) [http://usermanuals.us](http://usermanuals.us/) [http://www.somanuals.com](http://www.somanuals.com/) [http://www.4manuals.cc](http://www.4manuals.cc/) [http://www.manual-lib.com](http://www.manual-lib.com/) [http://www.404manual.com](http://www.404manual.com/) [http://www.luxmanual.com](http://www.luxmanual.com/) [http://aubethermostatmanual.com](http://aubethermostatmanual.com/) Golf course search by state [http://golfingnear.com](http://www.golfingnear.com/)

Email search by domain

[http://emailbydomain.com](http://emailbydomain.com/) Auto manuals search

[http://auto.somanuals.com](http://auto.somanuals.com/) TV manuals search

[http://tv.somanuals.com](http://tv.somanuals.com/)